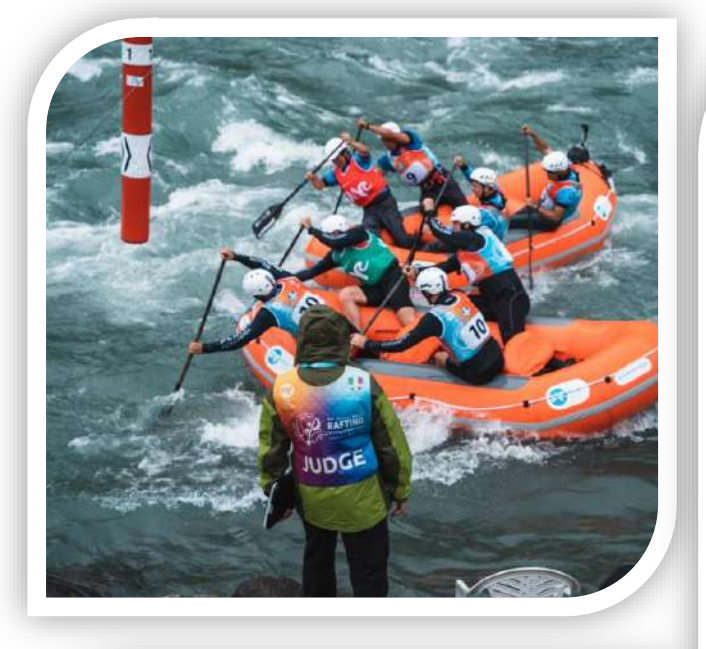

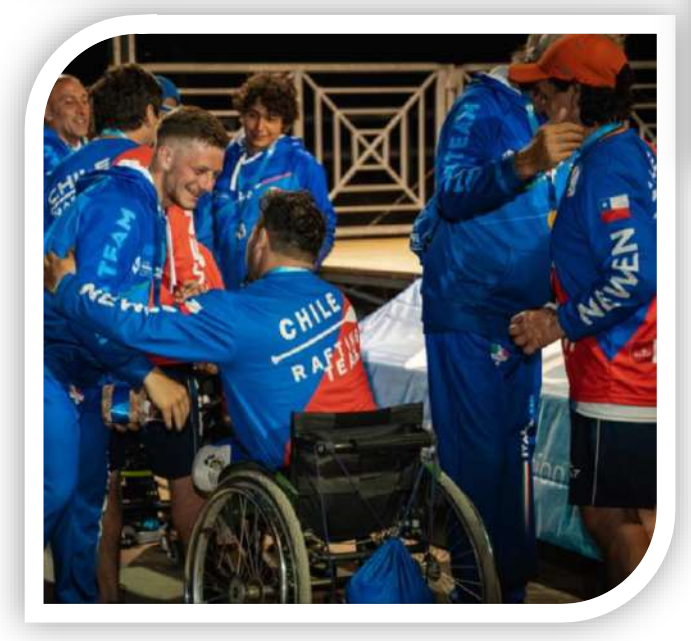

## **30th October**

**3rd November 2024** 

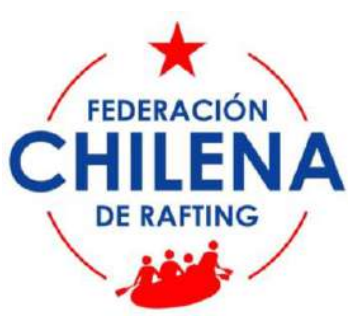

# **PAN-AMERICAN CHAMPIONSHIPS BULLETIN 1**

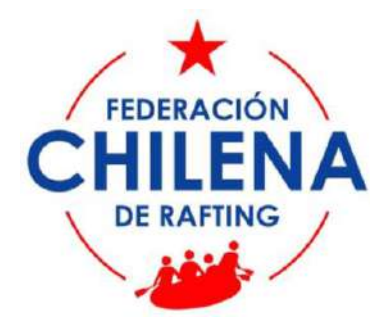

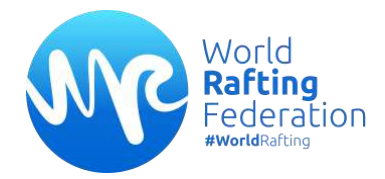

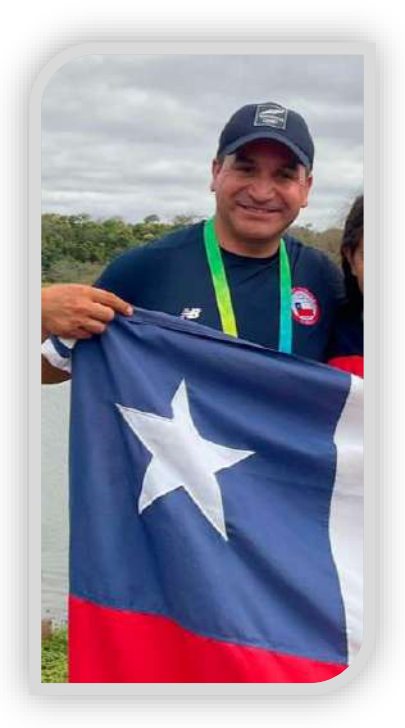

### **INVITATION LETTER**

#### **Dear Sport friends**,

on behalf of the **Chilean Rafting Federation**, I am honored to invite all of you to participate in the **2024 Pan-American Rafting Championship in Pucón, Chile from October 30th to November 3rd, 2024**.

The Pan-American Championship holds immense importance in our calendar, marking a significant milestone for us. Our dedicated team, comprising judges and athletes, eagerly anticipates showcasing the offerings of the stunning Trankura River basin and the breathtaking Araucania region to you.

We are committed to ensuring this occasion becomes a truly memorable one. Our focus lies not only on the quality of competitive performance but also on fostering an athlete-centric atmosphere, impeccable event organization, and an enriching experience for spectators.

With unwavering dedication and experience, we aim to deliver a championship that befits the stature of world-class athletes set to compete. Recognizing the invaluable contribution of volunteers, both locally and internationally, we extend our sincerest gratitude to these committed individuals. Our heartfelt appreciation also goes to the IND (National Sports Institute), Regional Government of Araucania, National Rafting Federation Board, University of the Frontier, Federated Clubs, Pucón Transport Association, Tourism Guilds, Local and National Media, as well as sponsors and supporters.

Our commitment is resolute in ensuring the resounding success of this event, ensuring that all participants carry away the most positive and fulfilling experiences.

**We are looking forward to hosting you from October 30th to November 3rd, 2024, in Pucón, nestled along the Trankura River, for the esteemed 2024 Pan-American Rafting Championship** 

Sincerely,

Cristian Huenchuleo

President

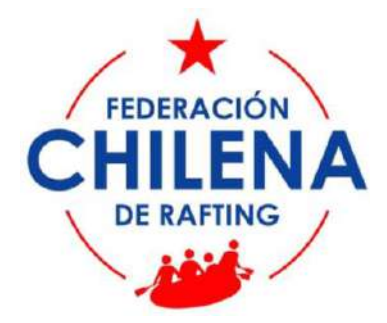

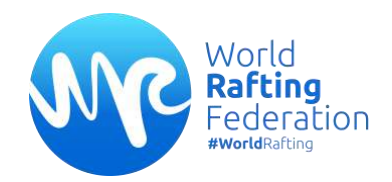

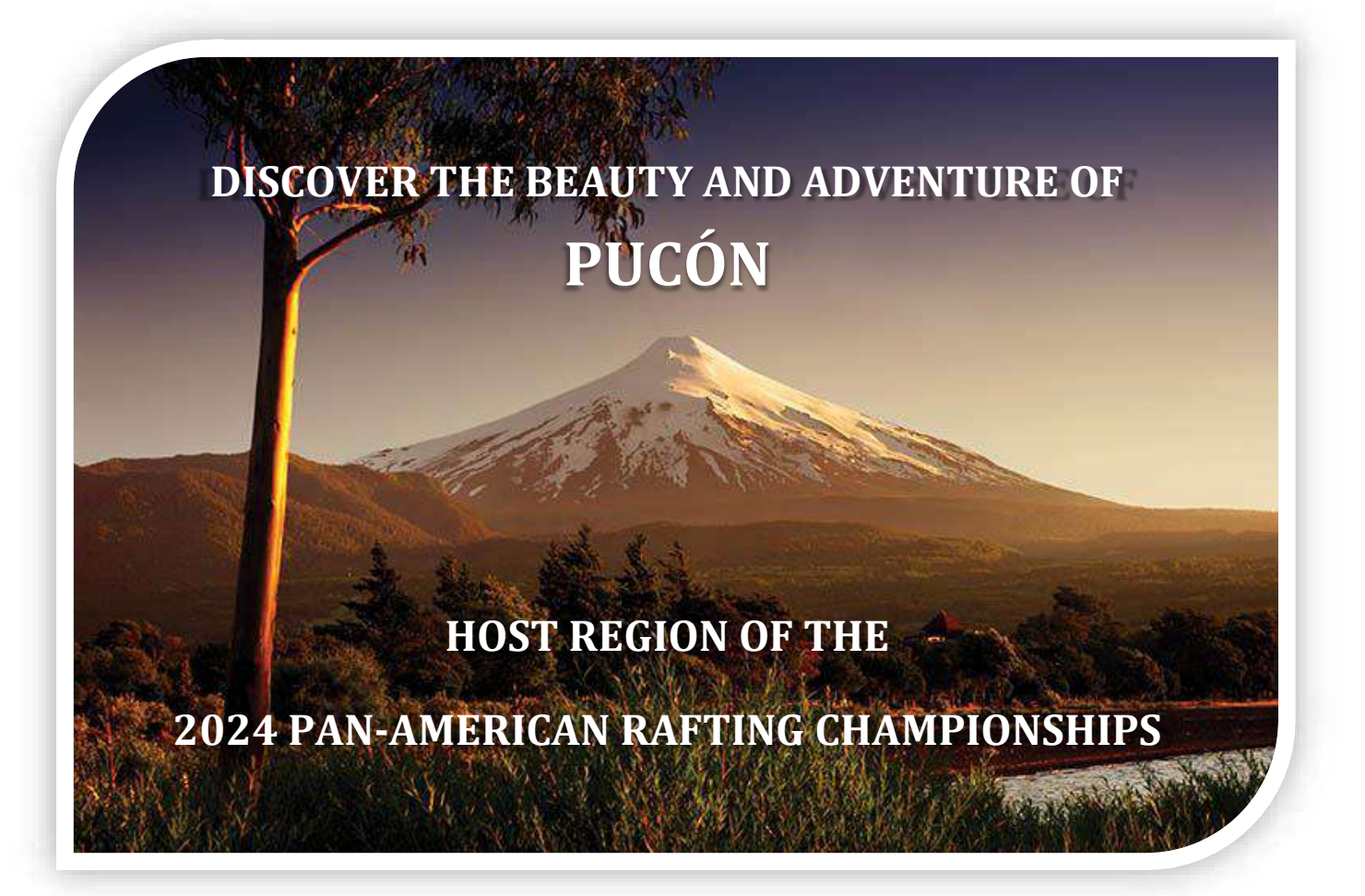

Pucón (Chile) isn't only about the heart-pounding rush of rafting; **it's a gateway to a multitude of outdoor adventures**. After conquering the rapids, visitors can unwind in the natural hot springs scattered throughout the region, offering a therapeutic respite amidst the rugged beauty. Additionally, the iconic Villarrica volcano stands as a sentinel, inviting the daring to embark on a thrilling ascent, rewarding climbers with breathtaking views from its summit.

#### **The local culture in Pucón is as vibrant as its landscapes. Embrace the warmth of Chilean hospitality by exploring the charming town, savoring delectable traditional cuisine, or engaging with the indigenous Mapuche communities to gain insights into their rich heritage and traditions.**

Moreover, Pucón isn't confined to the adrenaline-fueled escapades; it's a haven for those seeking tranquility. Serene hikes through ancient forests, reflective moments by tranquil lakeshores, or simply basking in the beauty of a sunset over the Andes Mountains—these experiences are all part of Pucón's allure, inviting visitors to immerse themselves in its natural splendor.

In essence, Pucón isn't just an adventure; it's an immersive journey that seamlessly combines the thrill of exploration with the tranquility of nature, leaving an indelible mark on all who venture into its captivating embrace.

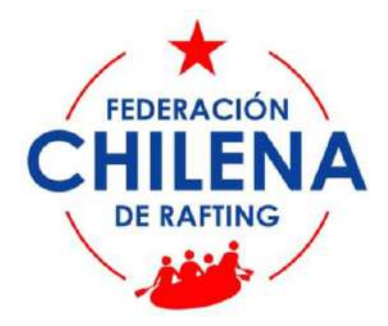

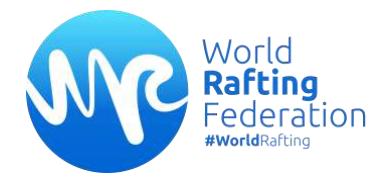

#### **How to reach Pucón, Chile**

#### *By Air*

Fly from your home country to Santiago de Chile (Arturo Merino Benitez Airport). From Santiago, there are connections to Pucón by air:

- Take a flight from Santiago to Temuco Airport. Airlines such as LATAM Airlines, Sky Airline, and Jet SMART offer these connections.
- Upon arrival at Temuco Airport, transfers to Pucón are available. Look for the Trans-Araucania counter providing direct transportation to Pucón every 30 minutes.

#### *By Bus*

If arriving at Arturo Merino Benitez Airport in Santiago and choosing bus transportation to Pucón:

- Head to the Tur Bus counter at the airport and take a bus to the Tur Bus Terminal
- From the Tur Bus Terminal, board a bus headed for Pucón.
- Buses to Pucón depart at 20:00 (approximately 10 hours of travel time) provided by Tur **[Bus](https://chat.openai.com/c/www.turbus.cl)** company.

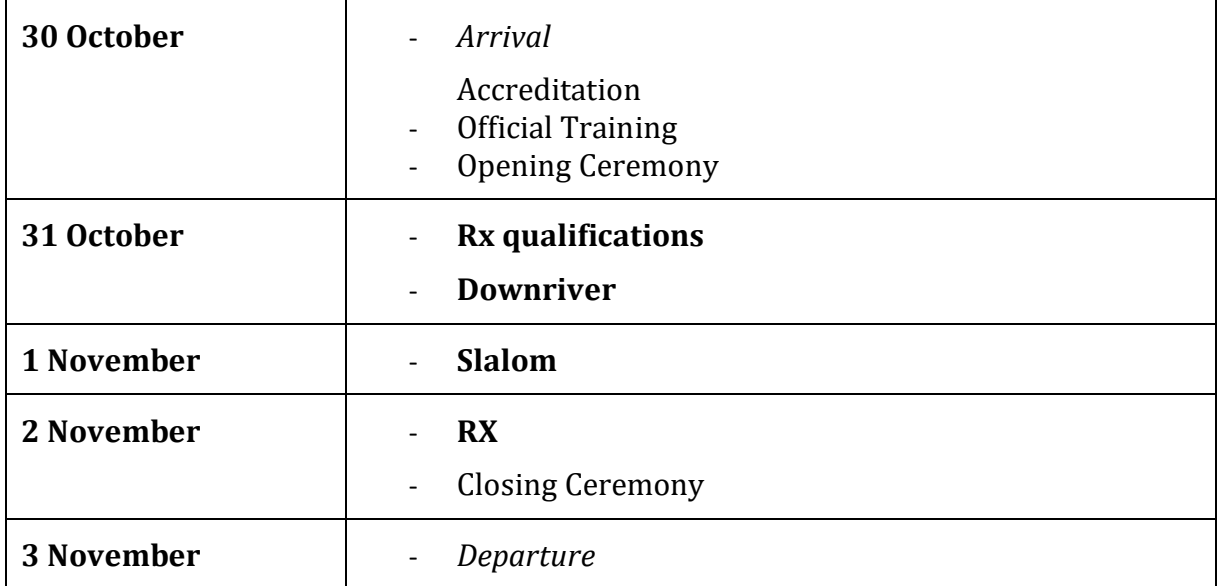

## **Official Sport Programme**

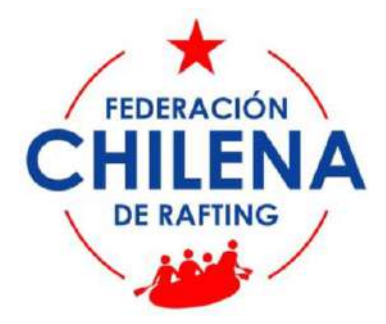

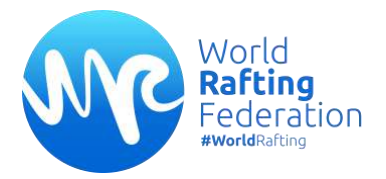

## **Facts and useful information**

#### **Name**

#### **2024 WRF Pan-American Championships, Pucón**

#### **Categories**

- Senior (Men, Women, Mix)
- Para-Rafting (2LTA+2)

*Athletes are eligible to compete in the Senior (Open) category if they are 15 or older on 31 December of the calendar year in which the competition takes place.*

**The limit for teams' number for each National Federation is:**

- **2 Men Teams**
- **2 Women Teams**
- **2 Mixed Teams (2 men + 2 women)**
- **2 Para-Rafting Teams (2 LTA + 2 athletes).**

#### **Rules**

The event will be organised in accordance with the WRF Sport Rules [\(www.worldraftingfederation.com\)](http://www.worldraftingfederation.com/).

#### **Level of the race courses**

III

#### **Deadline**

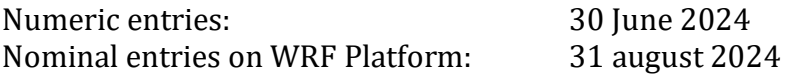

#### **Late registrations will not be accepted**

#### **VISA**

#### *Do all countries need prior authorization or visa to enter Chile?*

No, not all countries require prior authorization or visa. More information: [https://serviciomigraciones.cl/en/permanencia-transitoria](https://serviciomigraciones.cl/en/permanencia-transitoria-permit/subcategories/tourists)[permit/subcategories/tourists](https://serviciomigraciones.cl/en/permanencia-transitoria-permit/subcategories/tourists)

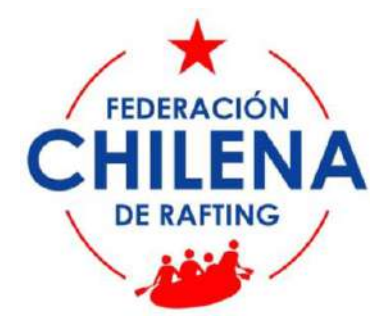

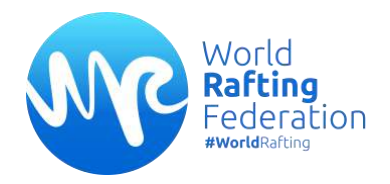

#### **Participation Fee**

**The event is free of charge**

#### **Accommodation & Food**

Your registration for the 2024 Pan-American Rafting Championship brings forth a comprehensive package designed to ensure a seamless and fulfilling experience throughout your stay. October 30th: Arrival - Accommodation October 31st: Accommodation, Breakfast, Lunch, Dinner, Transfers

November 1st: Accommodation, Breakfast, Lunch, Dinner, Transfers

November 2nd: Accommodation, Breakfast, Lunch, Dinner, Transfers

November 3rd: Departure

#### **Head of Delegations meeting**

Only **one person for each Nation** can take part in the Head of Delegations meetings.

The meeting room location will be communicated at the accreditation.

#### **Bulletin 2**

The Bulletin 2 will be released in May.

#### **Contact - Federación Chilena De Rafting**

[federacionchilenaderafting@gmail.com](mailto:federacionchilenaderafting@gmail.com) - [www.federaftingchile.com](http://www.federaftingchile.com/)

Secretary general TÁBATA ARAYA

President CRISTIAN HUENCHULEO

Pan-American Council Secretary General CAROLINA SOTO

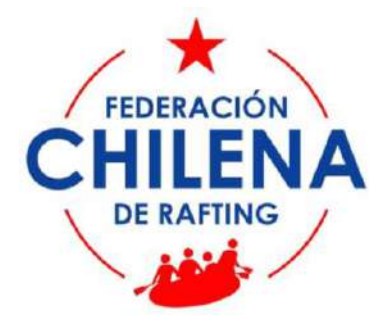

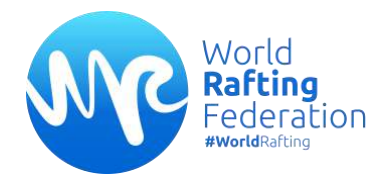

## **Registration Handbook**

**The limit for teams' number for each National Federation is:**

- **2 Men Teams**
- **2 Women Teams**
- **2 Mixed Teams (2 men + 2 women)**
- **2 Para-Rafting Teams (2 LTA + 2 athletes).**

An athlete may compete in different categories.

For each team a substitute can be registered. The substitute for a Mixed Teams has to be a woman. The substitute for a Para-Rafting Team has to be a Para-Athlete (LTA).

The Responsible of the WRF account of the National Federation will receive a "**Delegation invitation**" email by World Rafting.

If you don't remember the credentials of the account of your Federation or if you want to add a new manager of the account, please contact the WRF Secretary General [\(secretarygeneral@worldraftingfederation.com\)](mailto:secretarygeneral@worldraftingfederation.com).

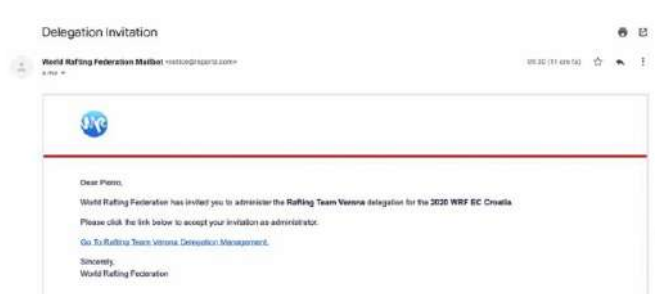

Follow the link and login it.

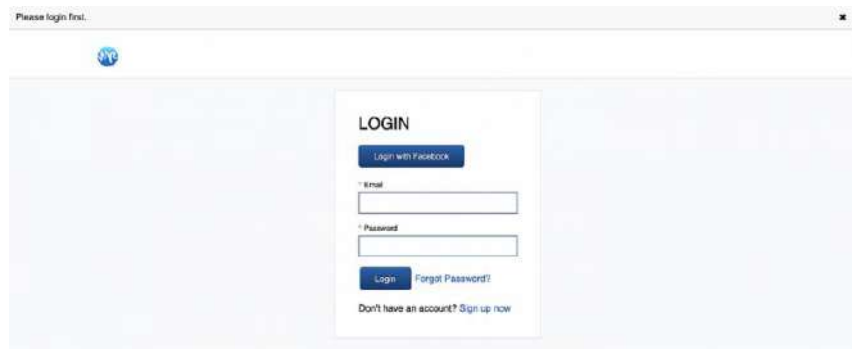

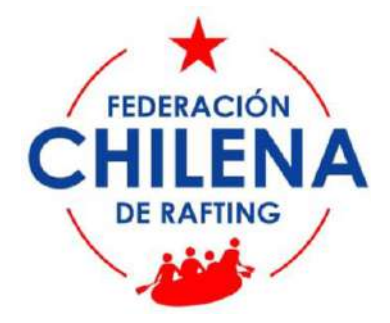

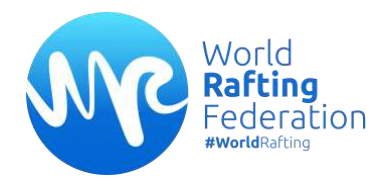

The link will bring you to the "**Manage Club Administrators**" page **where you will be able to add the athletes to the roster of your club (Participants list) and compose your team(s)**.

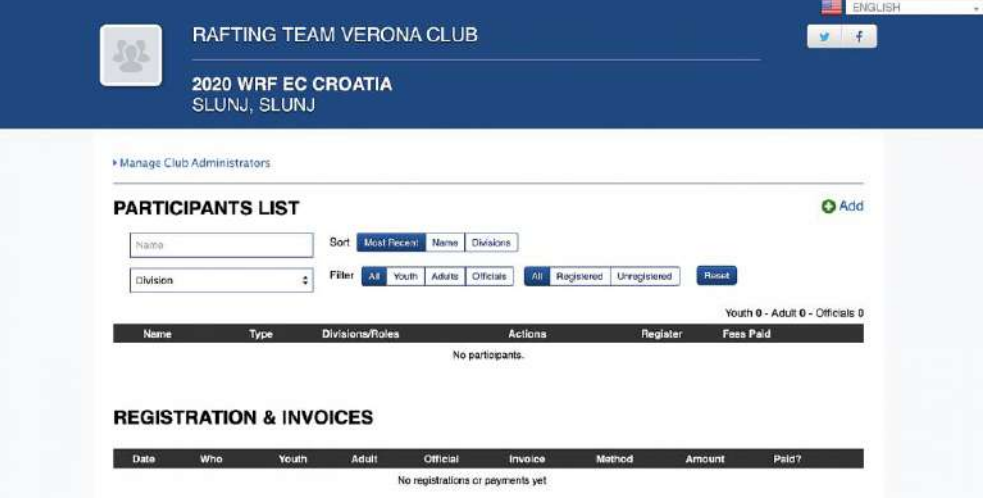

**To add an athlete** to the "**Participants list**", click "**Add**" and...

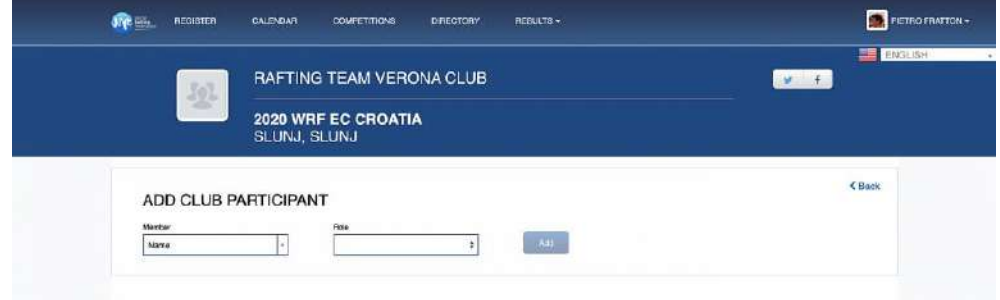

a) **if the athlete is already registered on the platform**, type the name, choose the role and click "**Add**";

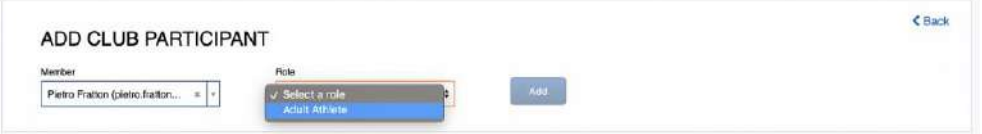

b) **if the athlete is not yet registered on the platform**, you can add a new member to your delegation by selecting his role and entering his email. The new athlete will receive an email to verify his account (all the athletes must verify their account).

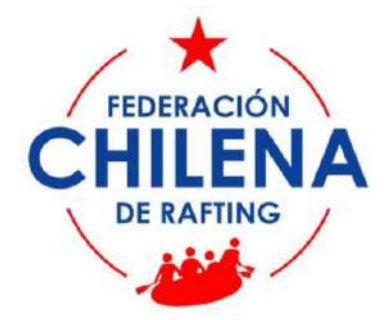

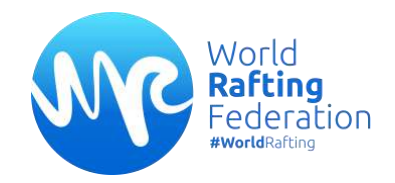

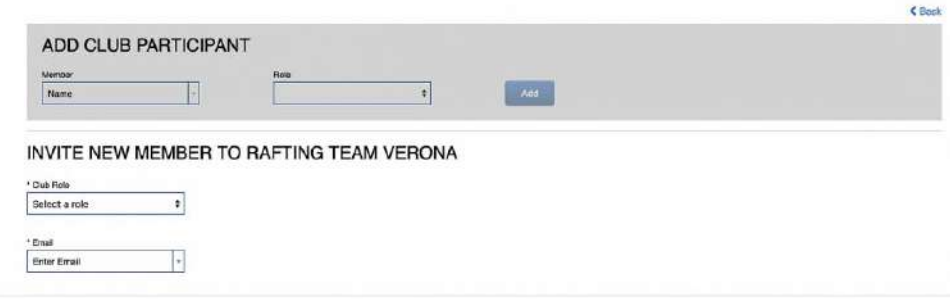

#### **Fill the form** and "**Save**".

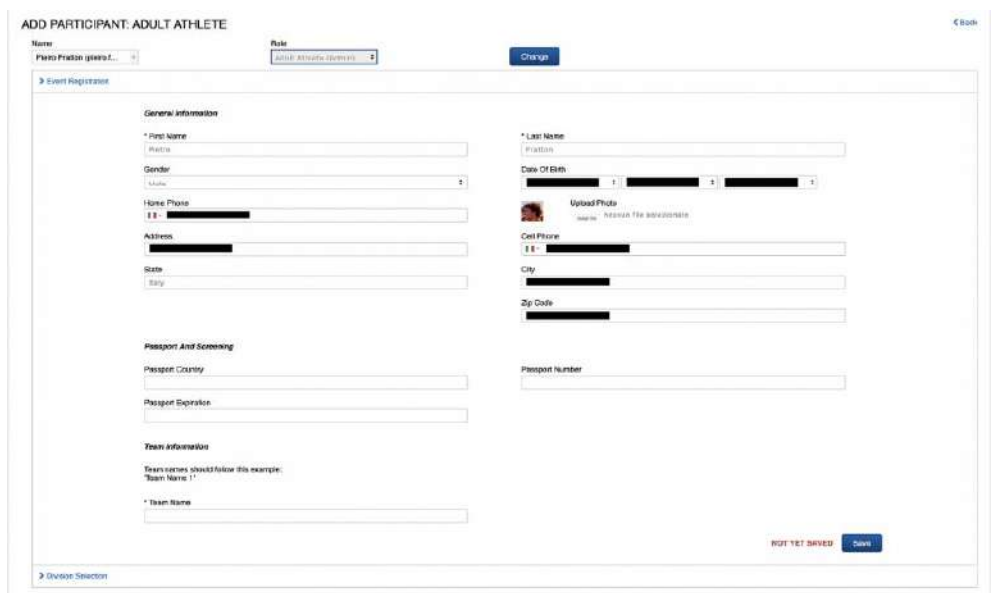

Under "**Team Information"** specify the **OFFICIAL IOC CODE** of your COUNTRY for each category you plan to take part in. If your COUNTRY is going to register more than a Team in the same category, you have to follow this example -> FRA 1, FRA 2

#### **The use of Unofficial Denomination invalidates the registration.**

List of IOC Code: [https://en.wikipedia.org/wiki/List\\_of\\_IOC\\_country\\_codes.](https://en.wikipedia.org/wiki/List_of_IOC_country_codes)

**If your Federation is planning to register more teams in the same age category/division** (e.g. more teams in the "Senior Men") **use the progressive numbering** (e.g. FRA 1, FRA 2).

If the same Athlete will compete in more divisions (e.g. *Senior Men* and *Senior Mixed*), **select both and write the respective Team denomination**.

The athlete has been added to your roster.

**If the athletes are already registered, the operation becomes much faster and easier** (*see pag. 12*).

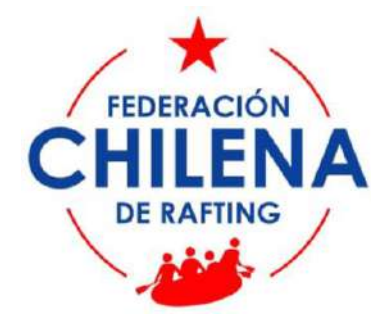

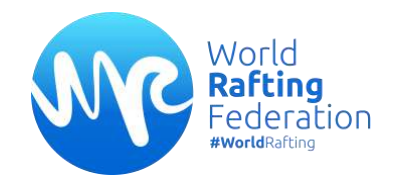

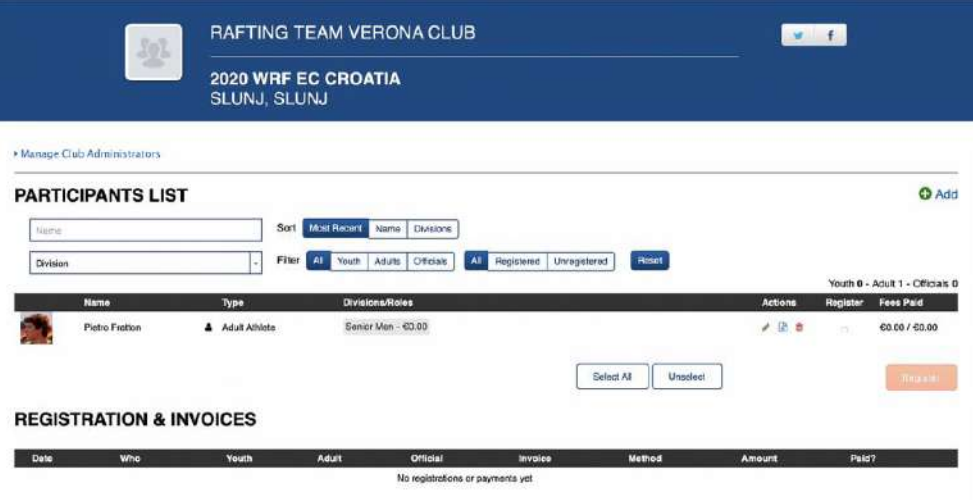

When all the athletes are included in the "**Participant list**", select (all together, if you registering more teams) those among them who will compose the teams that you are registering.

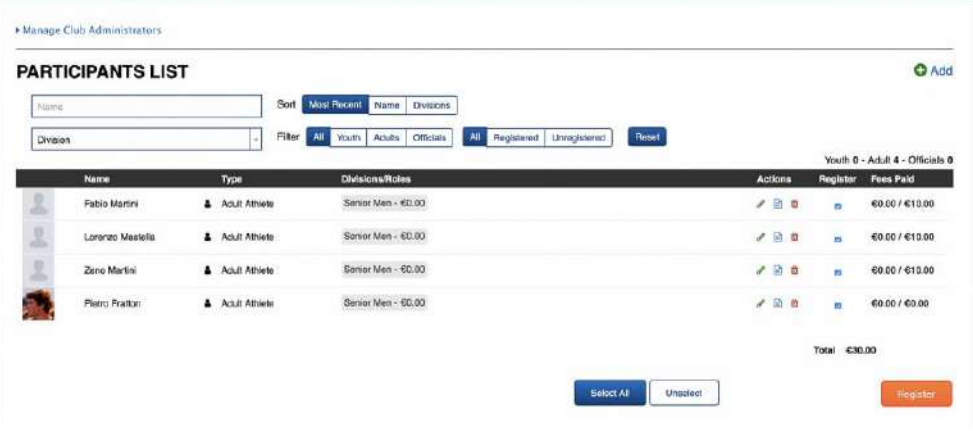

Select them and the click "**Next**".

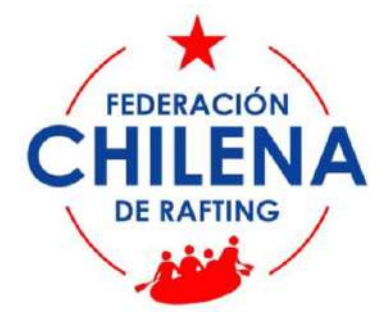

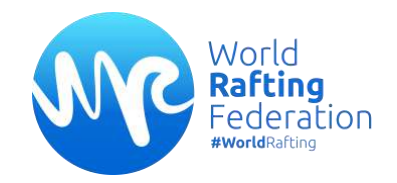

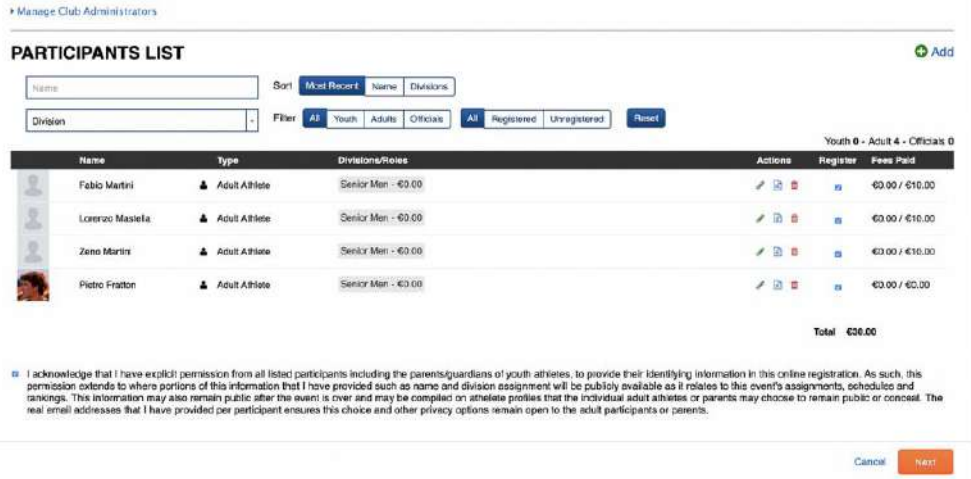

Confirm the team and pay the "WRF License" only for the athletes who have not a valid WRF membership.

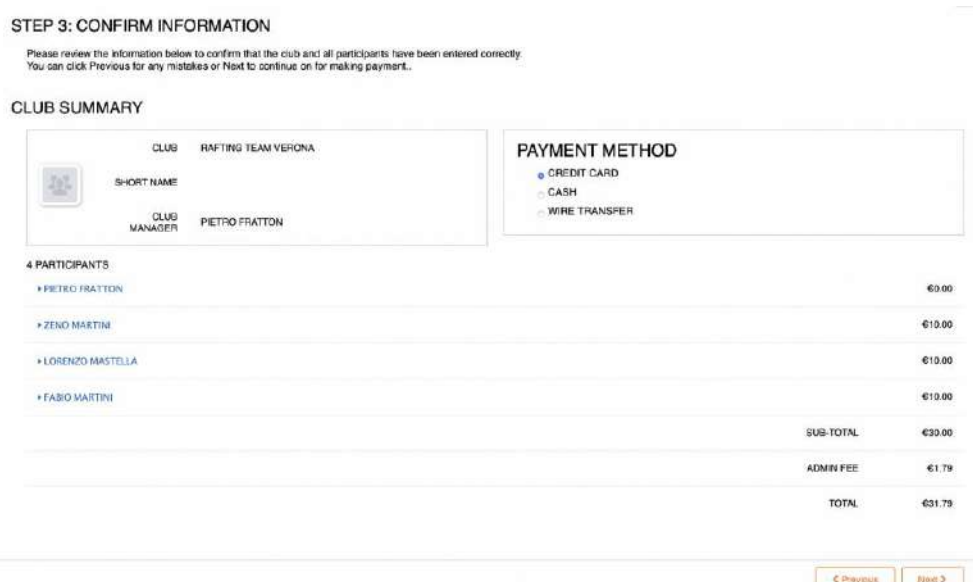

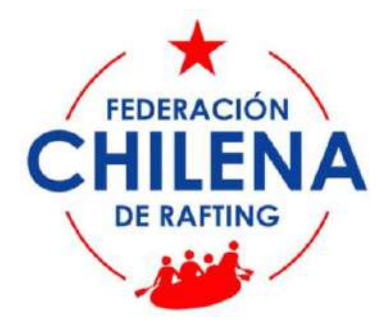

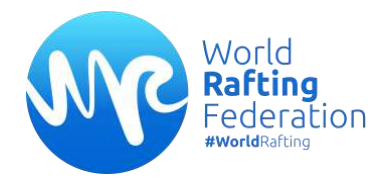

#### **"WRF ATHLETE"**

#### **PROCEDURE**

**All the athletes who compete in WRF events muss possess the WRF membership available on the WRF online platform.** This [link](https://wrf.rsportz.com/memberships) [\(https://wrf.rsportz.com/memberships\)](https://wrf.rsportz.com/memberships) will bring you to the "Membership Type" page:

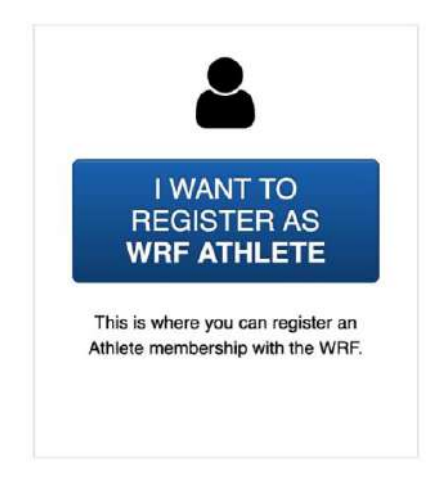

Choose your membership type: click "**I WANT TO REGISTER AS WRF ATHELTE**".

The procedure is the same for all Athletes and Para-Athletes.

If you have already a WRF account, log in. Otherwise you can create a new one: you need just your email. You can also use Facebook account instead of an email address.

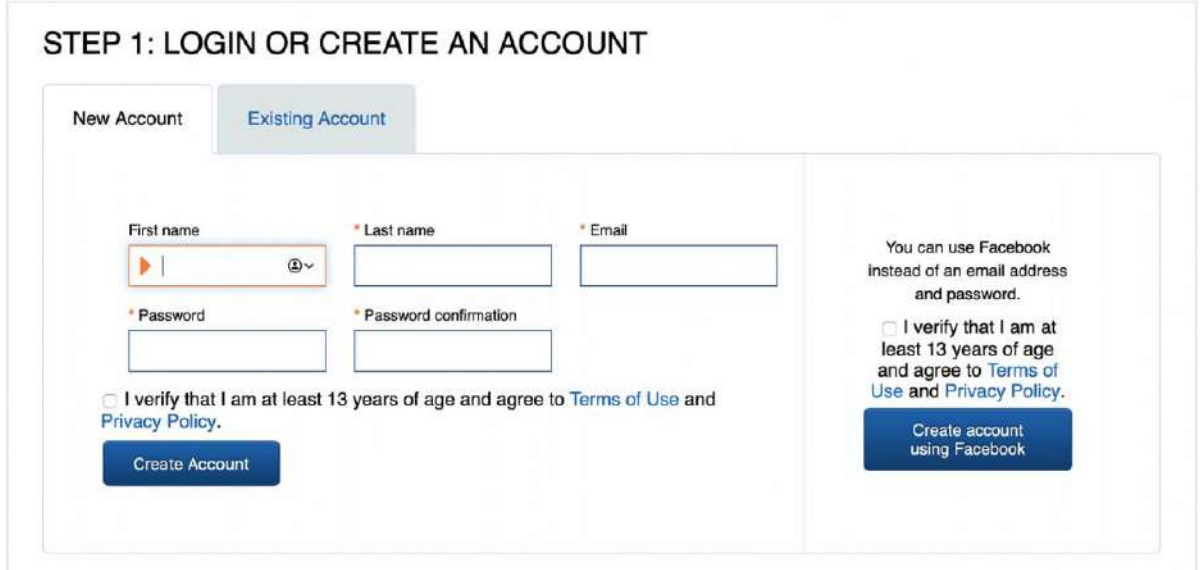

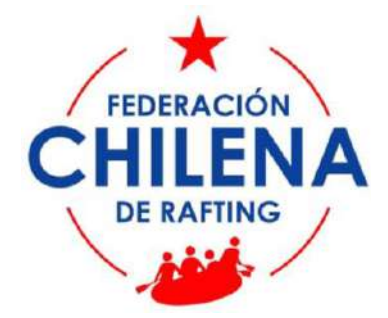

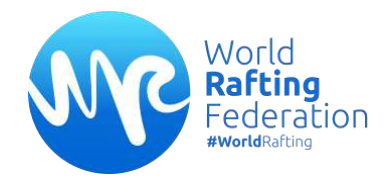

If you created a new account, a **verification link** will be sent to the email address that you provided.

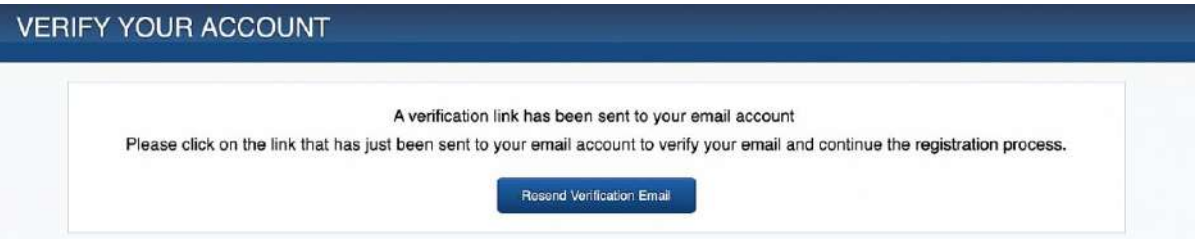

Check your mailbox and **verify your email address** by clicking the link inserted in the email verification.

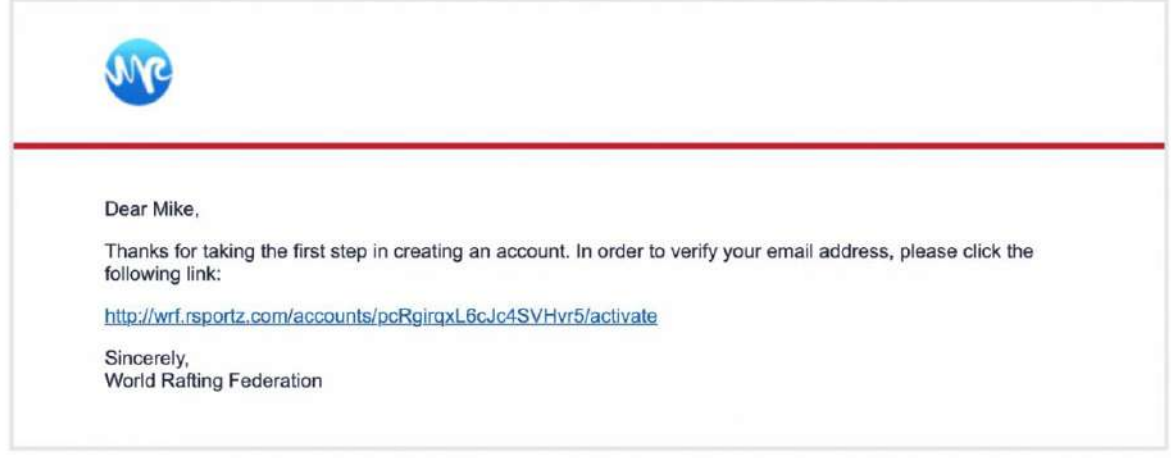

Fill the following form in (select "Athlete" or "Para-Athlete") and..

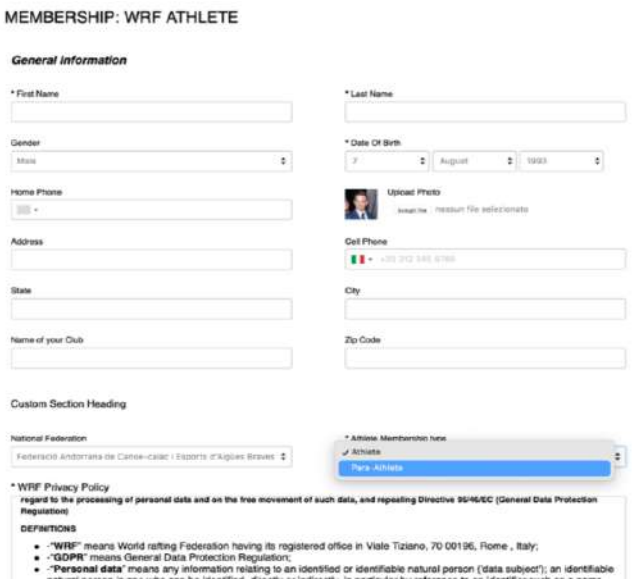

Click "Next" and go to the "Payment Page" in order to complete the process. The cost of the annual license is 10 Euro: it is payable online through **Stripe**.

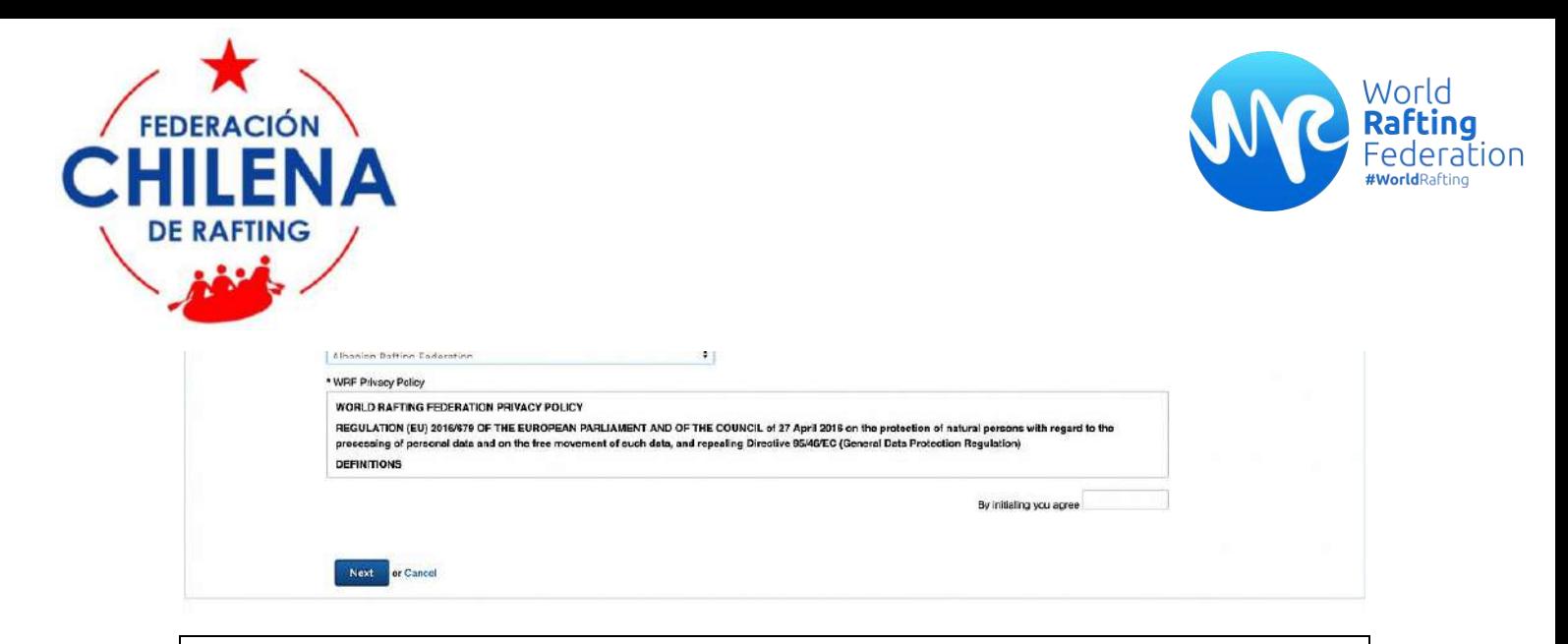

We protect your data! [WRF](https://www.worldraftingfederation.com/2015-10-05-13-34-28) and [RSportz](https://rsportz.com/privacy) are GDPR Compliant. Users must agree to Terms of Use, we have custom waivers to be initialled when registering at any event / membership. Each user has the ability to decide what and where data is displayed throughout the platform for themselves or their children.

After the payment **your membership will be valid** and **it will expire after 12 months.**

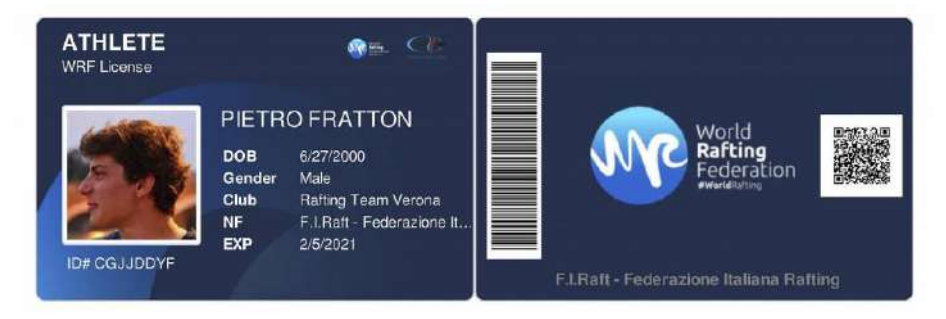